## **Instrucciones de uso breves: Preparación de Limax® <sup>120</sup>**

**Estas instrucciones de uso abreviadas solo sirven como elemento auxiliar. No sustituyen la lectura y el cumplimiento de las instruciones de uso completas!**

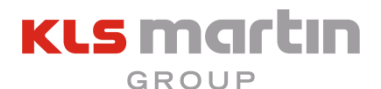

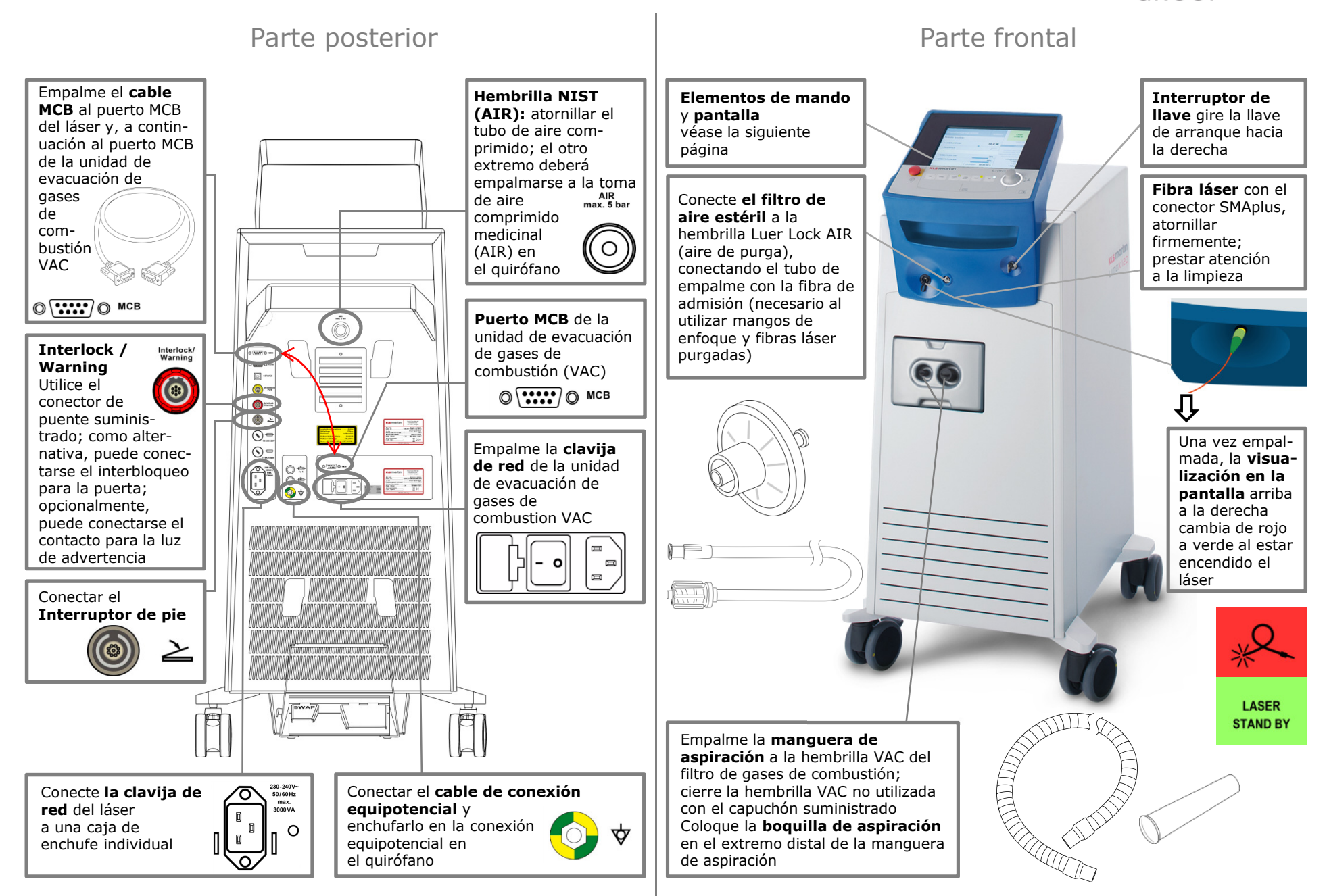

## **Instrucciones de uso breves: Manejo de Limax® <sup>120</sup>**

**Estas instrucciones de uso abreviadas solo sirven como elemento auxiliar.** 

**ENCENDIDA/APAGADA**

**No sustituyen la lectura y el cumplimiento de las instruciones de uso completas!**

## **Nombre** del programa ajustado **Visualización del estado del láser**Elementos de mando y pantallamomentáneamente No se ha conectado ninguna **Rojo:**fibra láser**Texto informativo** o acción a LASER<br>STAND BY **Verde:** Se ha conectado la fibra láserrealizar en este momento **Amarillo:** láser está listo para la emisión Programa estándar LASER de luz láserSTAND RY **Ajuste de parámetros LASER**<br>READY **Amarillo (triángulo):** El láser está activadoSeleccionar parámetros La potencia, tipo de impulso, 09.09.2010.095 el tiempo de impulso, la pausa, > POTENCIA LÁSER 10.0W < VOLVER **El área del menú**  aspiración activa VAC y flujo activo ∕₩ > IMPULSO CONTINUO  $\overline{1}$  contiene los cuatro últimos programas AIR (campo activo resaltado en THORAX genulst THORAX standard utilizados ajustes de programa, VAC y AIR, naranja) así como la configuración de los parámetros Programa estándar > ASPIRACIÓN ACT, VAC 70% > Programas del aparato, sinopsis, láser piloto, ajuste de **Valores de indicación** > FLUJO ACTIVO AIR 80%  $> VAC$ los parámetros de equipo, fecha y hora $>$  AIR **calculados** Potencia media del DURACIÓN TOT. 00:00:00 h > Configuración láser (W), suma de los impulsos,  $\mathbf{r}$ FILTER LIFE  $\Sigma$  IMPULSOS  $0 \times \overline{\phantom{a}}$  ENERGIA  $0.00.1$  duración del láser (duración total Indicador de **estado del filtro**del tratamiento en h, min, s) y **KLS** martin Limax energía láser aplicada (J) $J\angle$ **PULSAR el botón giratorio:** Para activar $\begin{picture}(180,10) \put(0,0){\line(1,0){10}} \put(15,0){\line(1,0){10}} \put(15,0){\line(1,0){10}} \put(15,0){\line(1,0){10}} \put(15,0){\line(1,0){10}} \put(15,0){\line(1,0){10}} \put(15,0){\line(1,0){10}} \put(15,0){\line(1,0){10}} \put(15,0){\line(1,0){10}} \put(15,0){\line(1,0){10}} \put(15,0){\line(1,0){10}} \put(15,0){\line($ LASER<br>READY  $P<sub>II</sub>$ VAC TURBO  $\overline{A}$ **Interruptor de PARADA DE**  y confirmar determinados puntos del menú**EMERGENCIA** solo para B  $\sqrt{\frac{\text{STOP}}{\text{ }} }$ LASER desconexiones de emergencia;**GIRAR el botón giratorio:** Para seleccionar para desbloquearlo, tirar de él y y modificar parámetros poner en marcha el equipo láser de manera habitual**Interruptor de llave**  $\blacksquare$ œ **Fibra láser**  Para encender y apagar el equipo véase la página anterior **APAGADO** Vertical:Horizontal: **ENCENDIDOSTAND** LASER **VAC TURBO PILOT** AIR **READY** BY **VAC TURBOSTANDBYLASER READY** Rayo láser **PILOT AIR**el láser puede Evacuación de gases potencia de aspiración el láser no puede **ENCENDIDO/APAGADO**  aire de purga de combustión brevemente incrementaactivarse activarse mediante el rayo puntero rojo está **ENCENDIDO/**

Gebrüder Martin GmbH & Co. KG · KLS Martin Platz 1, 78532 Tuttlingen, Germany · Tel. +49 7461 706-0 · Fax +49 7461 706-193 · info@klsmartin.com · www.klsmartin.com **90-481-53-10 · ES · 2014-11**

interruptor de pie

## **KLS** martin GROUP

**APAGADO**

**ENCENDIDO/APAGADO**